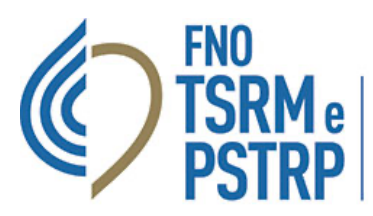

Federazione nazionale degli Ordini dei tecnici sanitari di radiologia medica e delle professioni sanitarie tecniche, della riabilitazione e della prevenzione

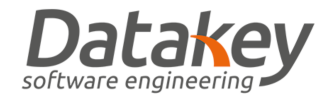

## GUIDA ADESIONE SISTEMA DI PROTEZIONE E POLIZZA ASSICURATIVA

Effettuare il login nella piattaforma "AlboWeb" collegandosi al sito web https://amministrazione.alboweb.net/login e selezionare l'area utente.

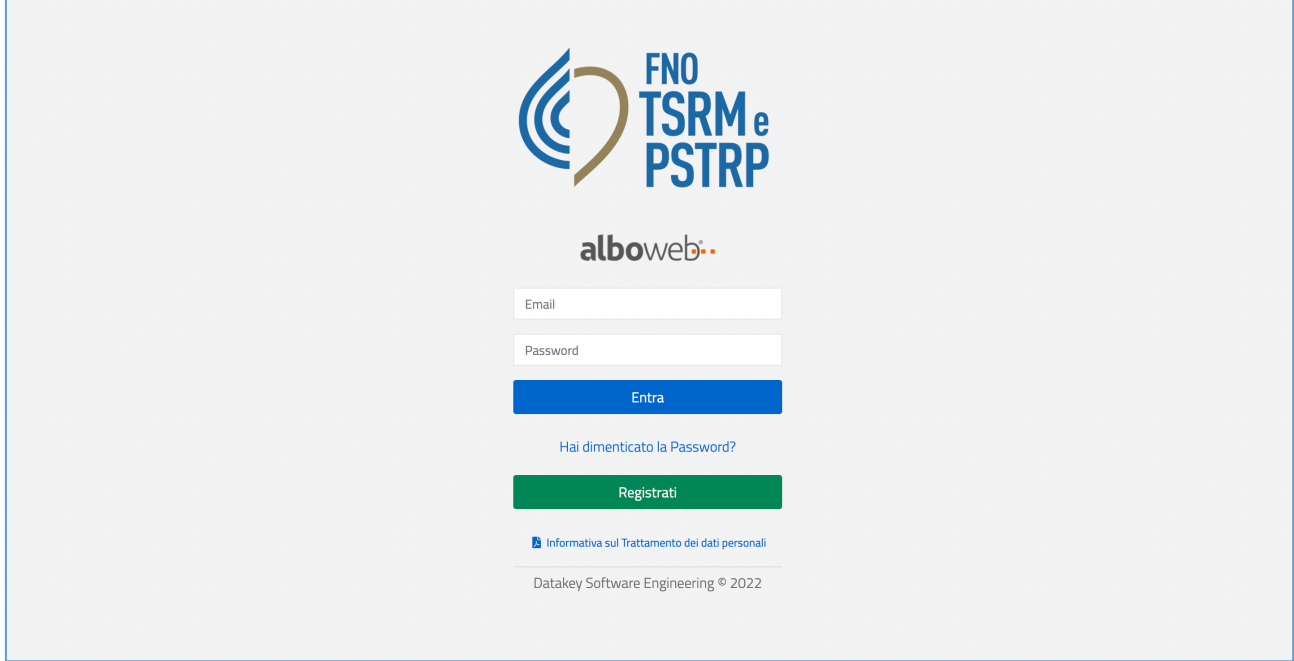

Dall'area "Utente" selezionando la voce "Assicurazione" si viene indirizzati direttamente all'area riservata personale del sito web dedicato della compagnia assicurativa senza dover effettuare ulteriori procedure di login.

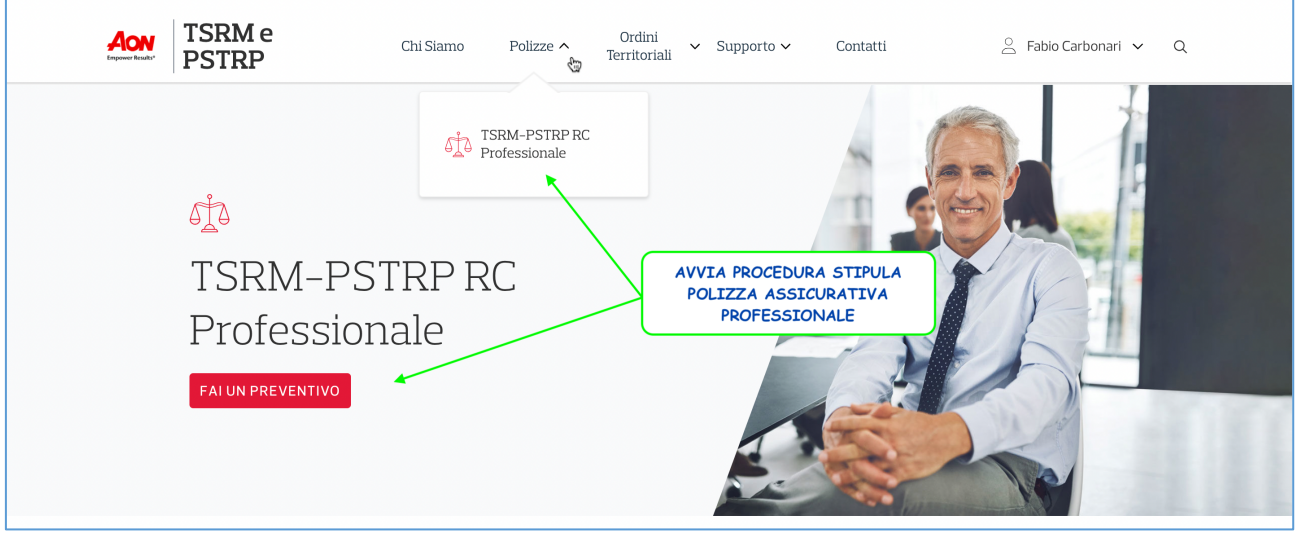

**GUIDA ADESIONE SISTEMA DI PROTEZIONE E POLIZZA ASSICURATIVA VERSIONE 1.0 DEL 1 APRILE 2022** PAGINA 1

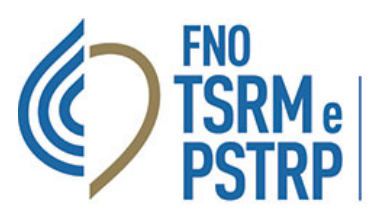

Federazione nazionale degli Ordini dei tecnici sanitari di radiologia medica e delle professioni sanitarie tecniche, della riabilitazione e della prevenzione

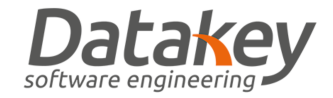

Seguire poi la procedura guidata compilando i dati richiesti.

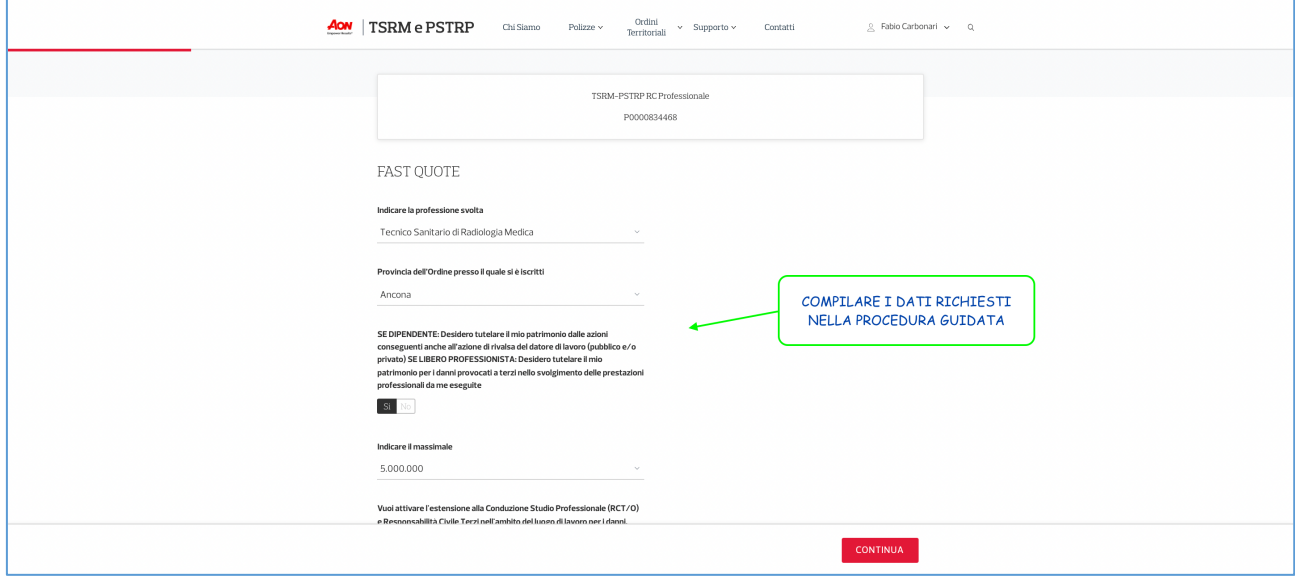

Nella pagina successiva si possono salvare i documenti riferiti alla polizza assicurativa.

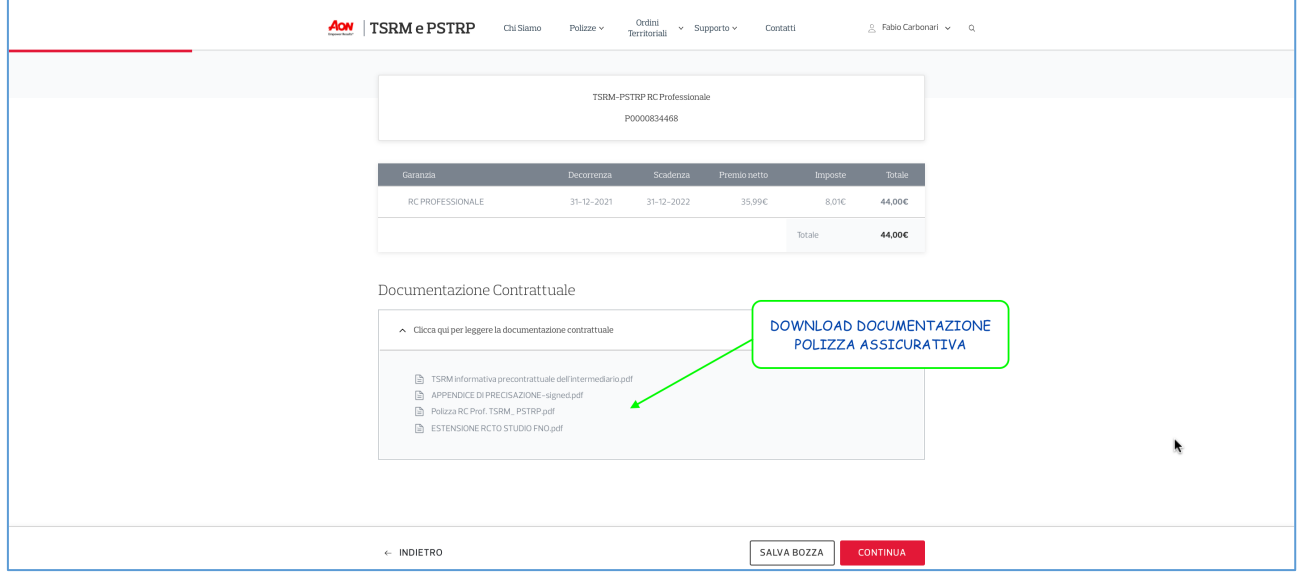

Seguendo la procedura guidata per la compilazione dei dati personali anagrafici, di contatto e di residenza si deve selezionare la modalità di pagamento.

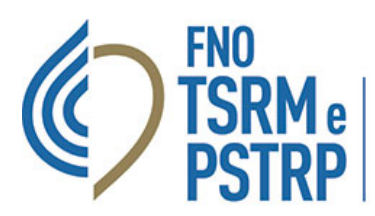

Federazione nazionale degli Ordini dei tecnici sanitari di radiologia medica e delle professioni sanitarie tecniche,<br>della riabilitazione e della prevenzione

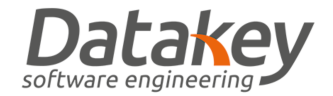

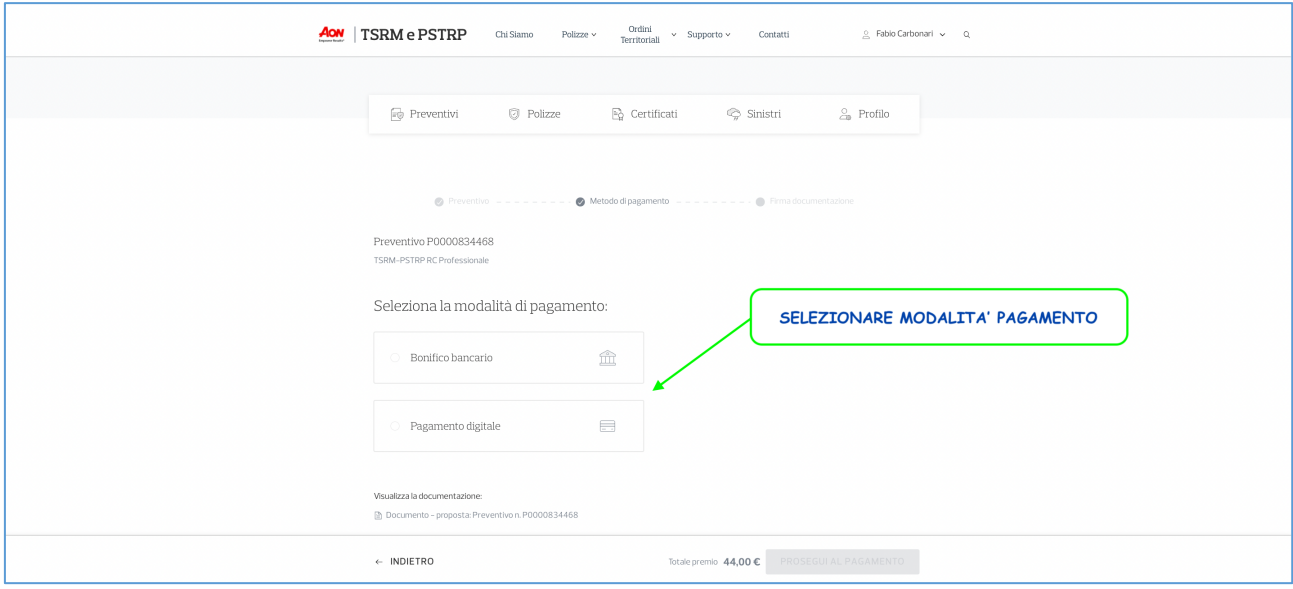

Eseguito il pagamento sarà necessario salvare e sottoscrivere il modulo di adesione alla polizza assicurativa professionale.

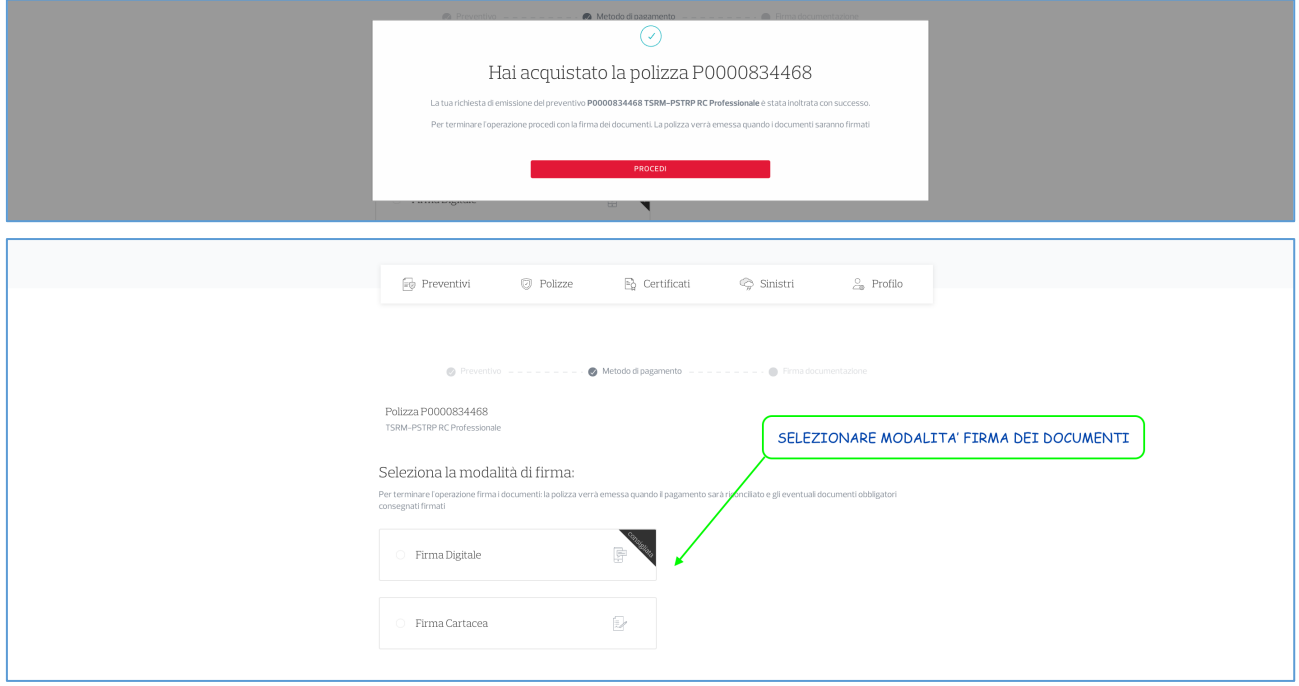

Seguire la procedura guidata per firmare il modulo adesione e infine attendere l'esito del caricamento ed eventualmente procedere al salvataggio dello stesso.

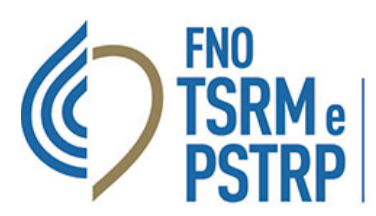

Federazione nazionale degli Ordini dei tecnici sanitari di radiologia medica e delle professioni sanitarie tecniche, della riabilitazione e della prevenzione

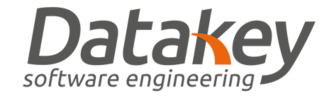

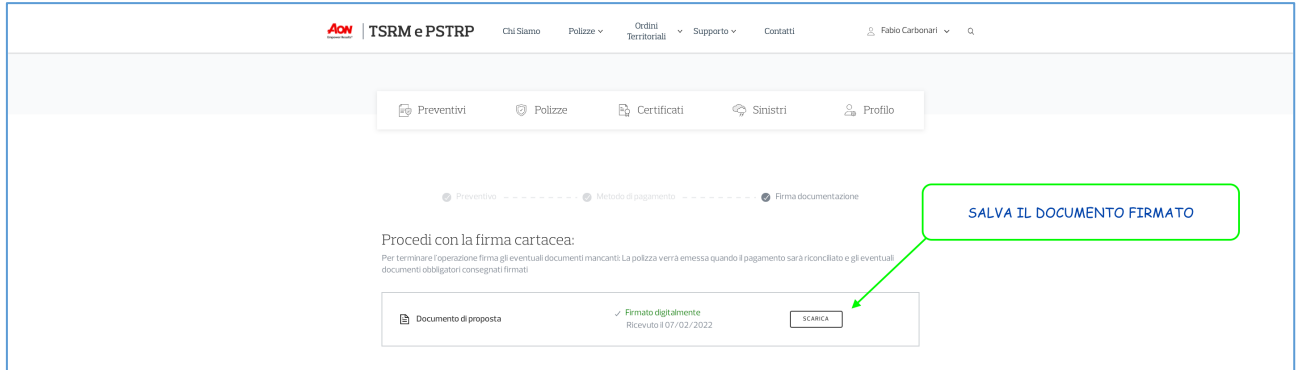

Per assistenza o ulteriori informazioni collegarsi al sitoweb della compagnia https://www.tsrm.oneaffinity.aon.it/ oppure contattare il numero verde.

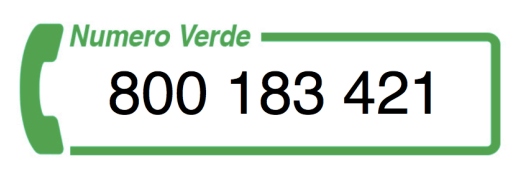

Al termine della procedura di adesione al sistema di protezione sarà possibile consultare tutti i dati relativi alla polizza assicurativa professionale e scaricare il certificato di iscrizione.

Per farlo è necessario accedere all'area personale dal pulsante specifico.

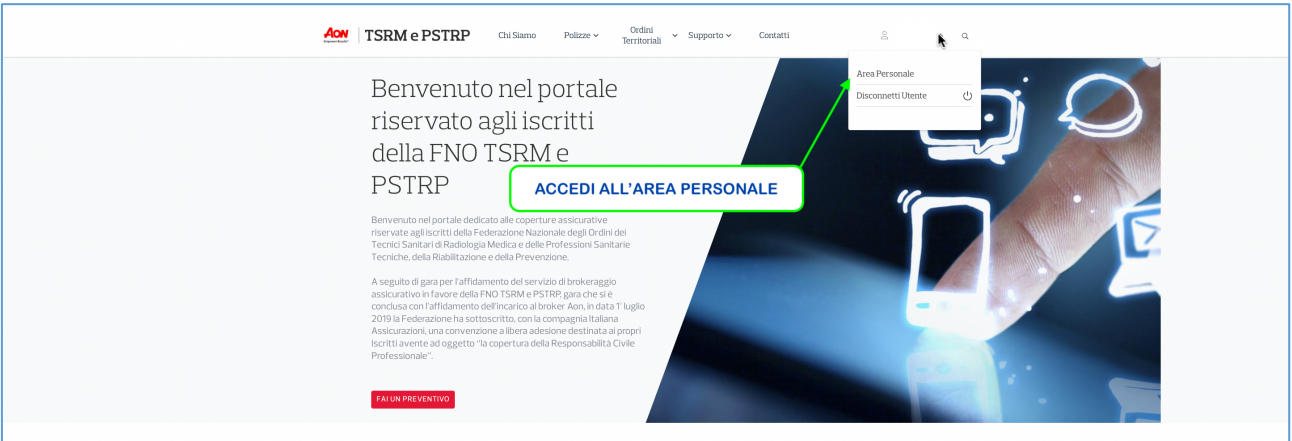

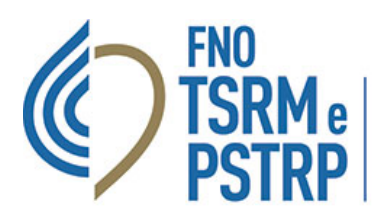

Federazione nazionale degli Ordini<br>dei tecnici sanitari di radiologia medica<br>e delle professioni sanitarie tecniche,<br>della riabilitazione e della prevenzione

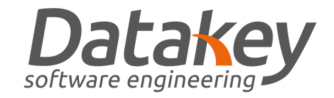

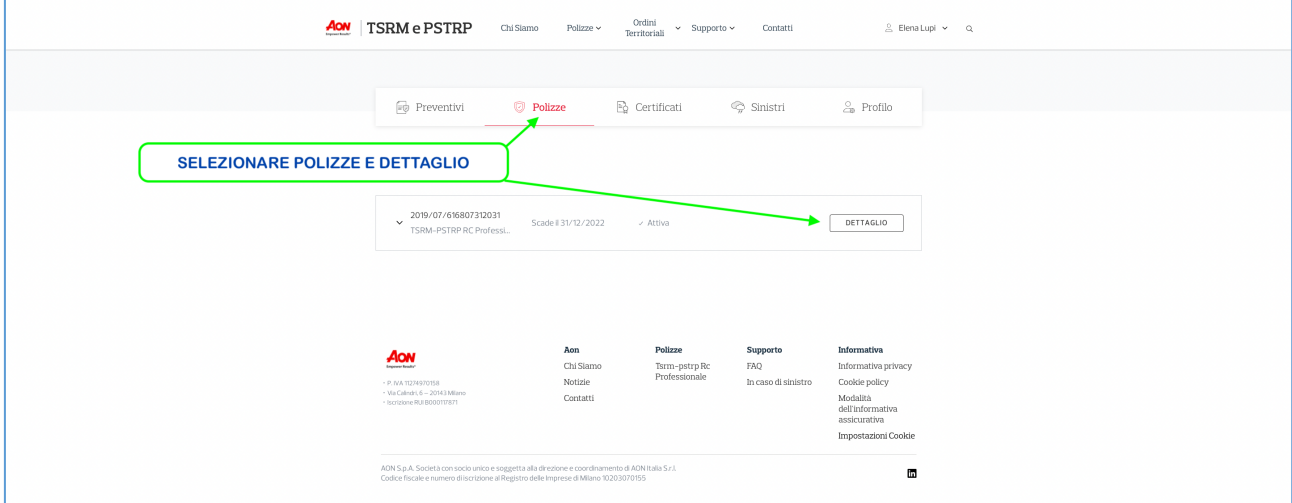

![](_page_4_Picture_28.jpeg)